# **Cloning of User settings**

## Introduction

Whenever you create a new user account, you have the possibility to inherit the user preferences from an existing user. User preferences include for instance the configuration of the Health Grid, Health Monitor Dashboard as well Chart definitions (and many other settings).

So you may have the Use case where you would like to pre-configure a Dashboard in advance which you then inherit to all new or even existing users.

#### Example

In this example i would like to inherit the "Admin" User configuration towards the User "SecondLevel".

#### **Configuration**

-Create a new User Object

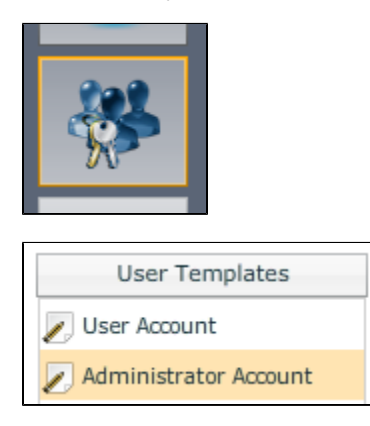

-Specify a Name and Password and define what type of user it should be (Administrator or User account)

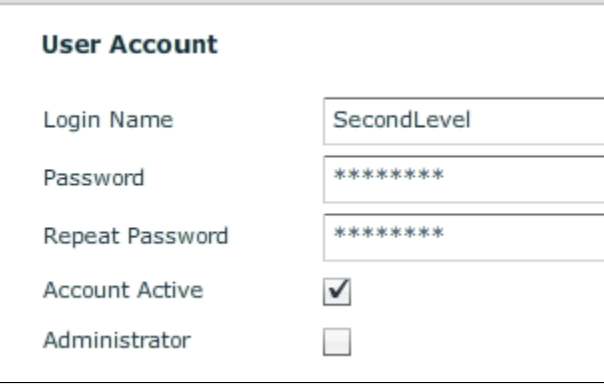

-Click Save & Close

-Re-open the User account and Click on Set user preferences

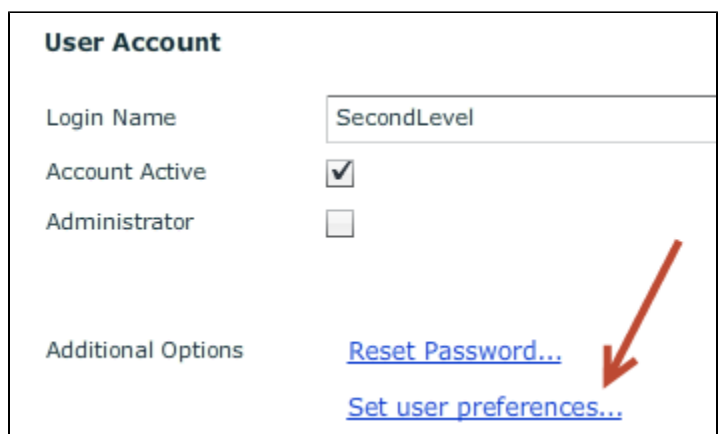

-Select the Profile from which you want to inherit the Preferences

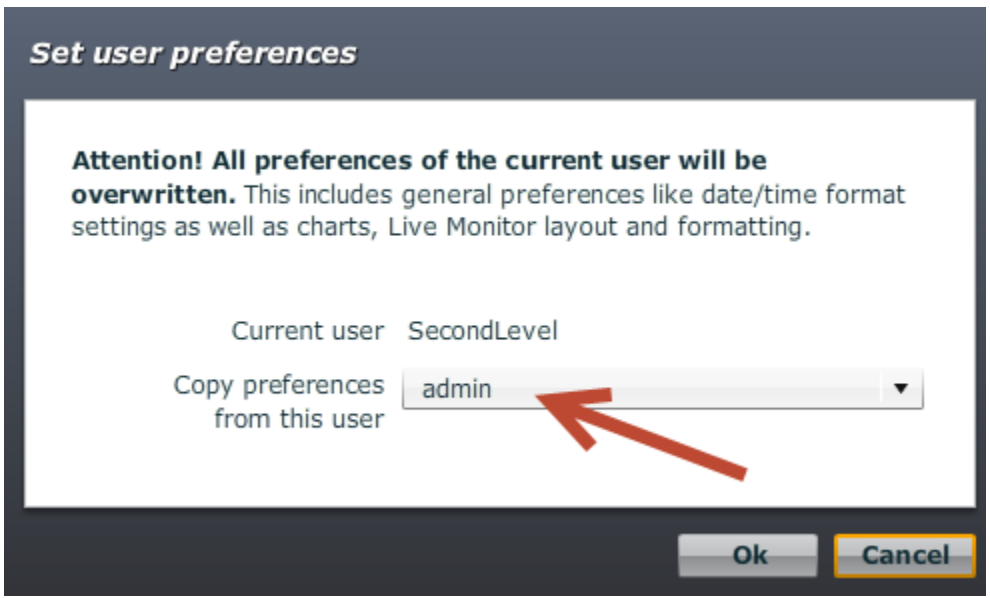

-Click OK

-Click Save & Close

### **Conclusion**

Simple approach how you can inherit preferences and settings to other user objects.